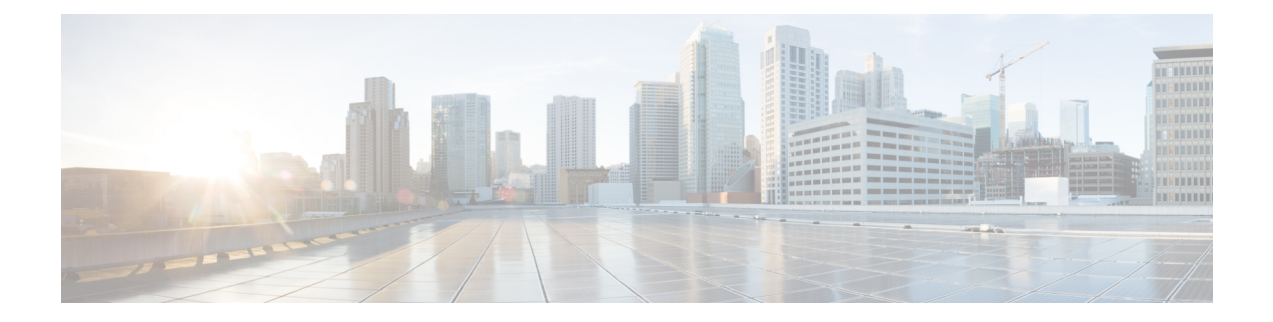

# **Prepare Staging Server**

The staging server may be a physical server, a virtual machine, or even a laptop. However, the staging server must be connected to the target VMware vSphere Infrastructure, vCenter Server, and cluster nodes with correct credentials.

- [Prerequisites,](#page-0-0) on page 1
- Unpack Cisco Smart PHY [Application](#page-0-1) Package, on page 1

## <span id="page-0-0"></span>**Prerequisites**

The staging server requires the following software:

- docker 18.09.7 or later
- python 3.6 or later

## <span id="page-0-1"></span>**Unpack Cisco Smart PHY Application Package**

The Cisco Smart PHY software image is a compressed tarball file that is self-sufficient for installing the Deployer and the Smart PHY cluster. It contains the following files:

- Installation script
- All relevant product images
- Sample configuration files
- README file

#### **Before you begin**

Make sure that you have a minimum of 50 G disk space to extract the image.

**Step 1** Unpack the signed TAR software image of the Cisco Smart PHY application:

smartphy-installer-<version>.SSA.tgz

The file is approximately 10 G.

After downloading the image, extract all individual files, and verify the signature of the files using the following steps.

**Step 2** Run the following command to extract the TAR file: tar -zxovf smartphy-installer-<version>.SSA.tgz This command extracts the following files:

- cs-verify.sh
- SMART\_PHY\_REL\_KEY-CCO\_RELEASE.cer
- image.tgz
- image.tgz.signature
- signed\_files
- **Step 3** Run the following command to extract all individual files of the cluster, Operations Hub, and Cisco Smart PHY:

tar -zxovf smartphy-installer-<version>.tgz

#### **Example:**

The smartphy-installer-<version>.SSA.tgz file is extracted to the smartphy-installer-<version> directory.

**Step 4** Change the directory to smartphy-installer-<version> directory.

cd smartphy-installer-<version>

The new staging directory smartphy-installer-<version> has the following content:

\$ tree -a . - cluster-deployer-airgap.vmdk - cluster-deployer-airgap.vmdk.signature ├── deploy - deploy.signature ├── examples — aio-smartphy-config.yaml - aio-smartphy-standby-config.yaml - deployer-sample-config.yaml - multinode-smartphy-config.yaml │ └── multinode-smartphy-standby-config.yaml - offline-products — cee-<version>.tar - cee-<version>.tar.signature │ ├── opshub-master-<version>.tar - opshub-master-<version>.tar.signature - smartphy-master-<version>.tar │ └── smartphy-master-<version>.tar.signature ├── README.md - upgrade-prep - utility-images - autodeploy <version>.tar.gz - autodeploy <version>.tar.gz.signature ├── cluster-manager-docker-deployer\_<version>.tar └── cluster-manager-docker-deployer\_<version>.tar.signature

This directory is referred to as the staging directory in this document.

**Step 5** Run the cs-verify.sh script.

**Example:**

./cs-verify.sh SMART\_PHY\_REL\_KEY-CCO\_RELEASE.cer smartphy-installer-<version>.tgz

The following messages appear:

Verifying signature

Signature verification succeeded

If the signature verification fails, error messages appear on the screen. If error messages appear, download the software package once again.

 $\mathbf I$